# ☞ 安装方式

- 
- 
- 

InoTouch系列产品支持两种安装标准:NEMA-4标准和VESA标准。

1) 采用NEMA-4标准安装时,建议用户按下文中的开孔尺寸建议在钣金件上进行开孔,并使用附送的 四个固定栓把本机紧固于用户钣金面板中; 2) 采用VESA标准安装时,请使用四个M4螺丝把本机固定于用户的安装支架上。(注:IT5043T不支

持VESA标准安装。)

# ☞ 按照NEMA-4标准安装步骤

# ☞ 端子说明

后视图

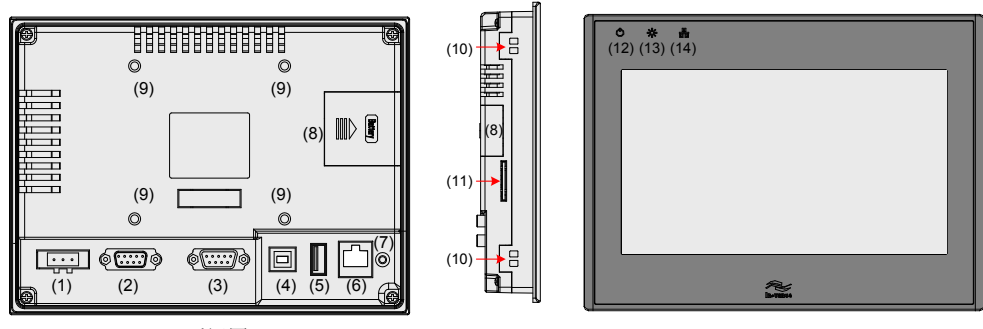

侧视图

前视图

电源要求: 本产品只能采用直流电源供电,规定直流电压范围是24V±20%。请勿让本产品和感性负载或控制器 的输入电路共用电源。直流电源必须与交流主电源正确地隔离开。

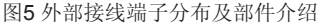

布线方式: HMI的24V供电电源线和通迅线 需避免和交流电源线缆或者是电机驱动线等强干扰线缆并行走在一 起。 至少保持30cm距离。

连接方法: 将电源的正极接到'+24V'的端子上, 直流的地接到'GND'的端子上。如下图:

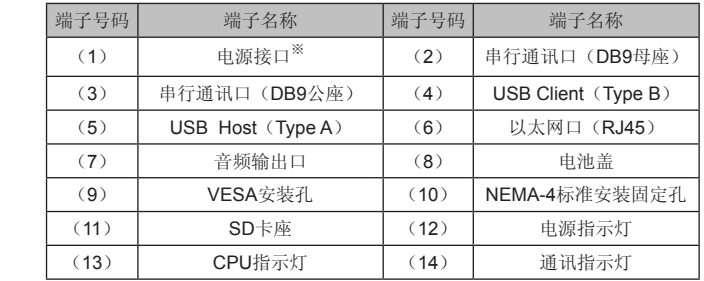

接地要求: 产品的金属外壳必须接地。直流电源的工作地在产品内部没有连接到实际的大地, 为了避免由于虚的 点接地造成将外部噪声引入系统,最好不要将直流电源的工作地和外壳一起接到大地。若必须将电源的地接到星 形接地点,则要保证接地的导体长度尽量短、横截面积尽量大,导体必须能够承受至少10A的短路电流。 接地的导体必须直接连接到星形接地点,这可以保证接地导体不会承受其他支路的电流。

#### ☞ 配线

- 1) 电源连接
- 
- 

※ 为避免发生通讯的问题,请在连接RS485/422的设备时注意通讯电缆长度不要超过150米,在连接RS232设备时 注意通讯电缆的长度不要超过15米。

※ 紧急停止开关:为符合ICS安全规范,在使用本产品的任何控制系统中必须安装紧急停止开关。

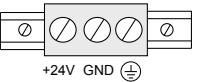

※ CE 要求:为保证InoTouch系列产品符合EMC的规范,减小电气噪声的干扰,在产品的电源接线端子的外壳接地 端子上必须接一条独立的#14 AWG 规格的接地电缆。这条接地电缆必须按照安装说明直接连接到系统的星形接

- 
- 
- 地点。 2) 通讯连接
- 
- 通讯连接注意事项:
	-

通讯端口可以用来连接打印机、PLC或者其他外部设备(如控制器的连接器)等。

※ 电缆要求:与不同的外部设备连接需要不同的通讯电缆,不要将通讯电缆与交流电源的电缆布在一起或者将通讯 电缆布在靠近电气噪声源的位置。不要在通讯过程中拔插通讯电缆。

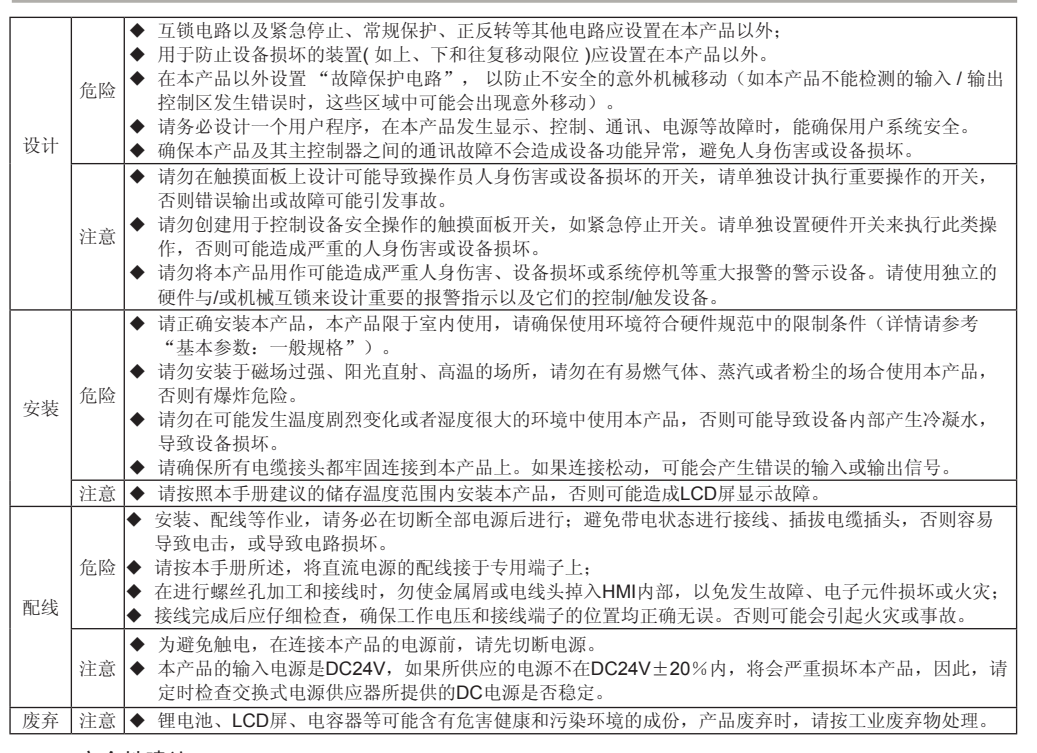

等。在使用本产品前,敬请您仔细阅读本手册,以便更清楚地掌握产品的特性,更安全地使用本产品。关于 本产品用户程序开发环境的使用及用户程序设计方法,请参考本公司发行的后台软件"InoTouch Editor"帮 助文档。软件版本请以汇川技术网站[www.inovance.](http://www.inovance.cn)cn最新公布为准。

#### 安全及注意事项

#### ☞ 安全性建议

- 1) 在操作人员直接接触机械部分的位置,如装载和卸载机械工具的位置,或者机械自动运转的地方, 必须仔细考虑现场手动装置或其他备用手段的功能,它需要独立于可编程控制器之外,可以启动或 者中断系统的自动运行。
- 2) 如需在系统运转的情况下修改程序,必须考虑采用锁或者其它措施来保证只有得到授权的人才能进 行必要的修改。

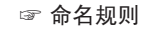

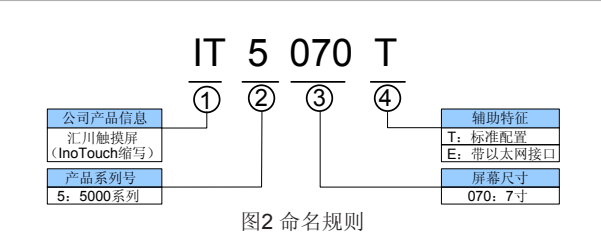

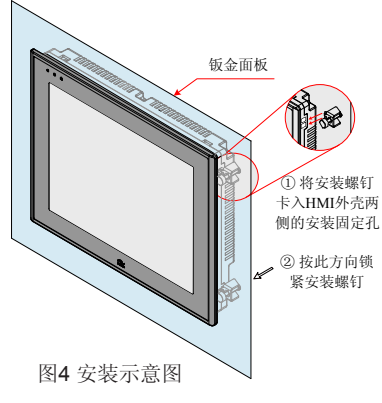

#### ☞ 基本参数

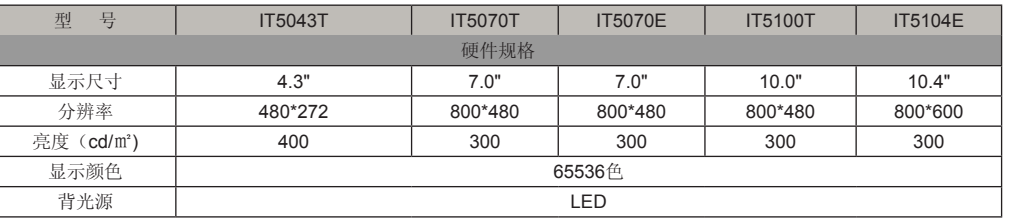

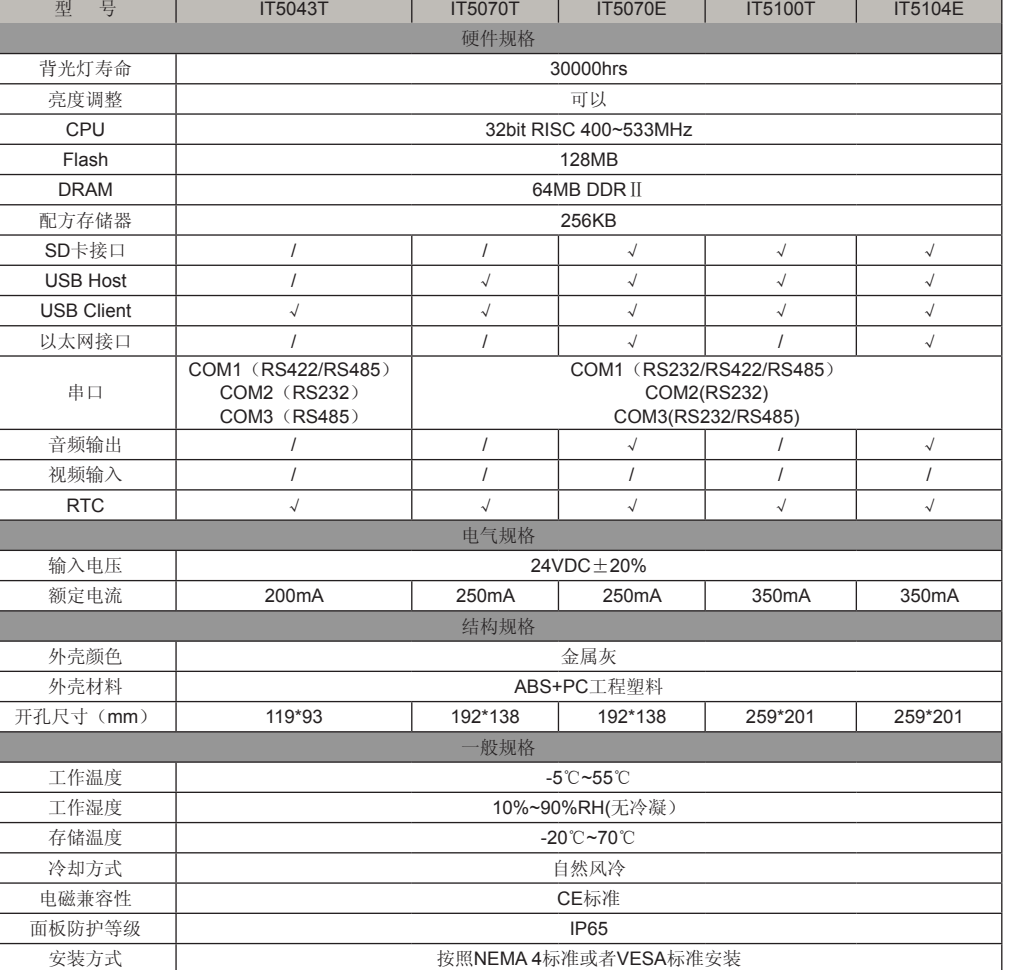

 $\vert$  1 |  $\vert$  2

#### ☞ 安装环境

- 3) 环境温度: 本产品在-5℃到55℃(23 ℉~131℉)的温度范围内稳定工作,超过该范围可能造成HMI器 件损坏、运行异常或性能下降。 建议使用辅助设备对现场环境温度进行调节,如低温下用加温器或 者是空调。如需在室外特定场合使用,请向您的提供商咨询。
- 4) 请避免在存在强烈的机械振动的环境中安装InoTouch系列HMI产品。
- 5) 本产品应安装在深度超过105毫米的盘柜中,四周保持至少25毫米的空间距离。
- 6) 在产品背后安装设备时,请确保交流电源线、PLC输出模块、接触器、启动器、继电器、变频调速 器、开关电源供应器和其它类型的电气接口设备与InoTouch系列产品的背面保持较远距离。此时变 频调速器、开关电源供应器输入和输出电缆都必须采用屏蔽电缆,并将屏蔽网接到系统的星形接地 点。
- 7) InoTouch系列触摸屏人机界面的前面板符合IP65的防护规定。当产品正确安装在符合IP65防护规定 的盘柜上时, 盘柜依然符合IP65的规定, 即当对盘柜表面喷淋液体时, 液体不会渗入盘柜内部。

#### ☞ IT5000安装尺寸图

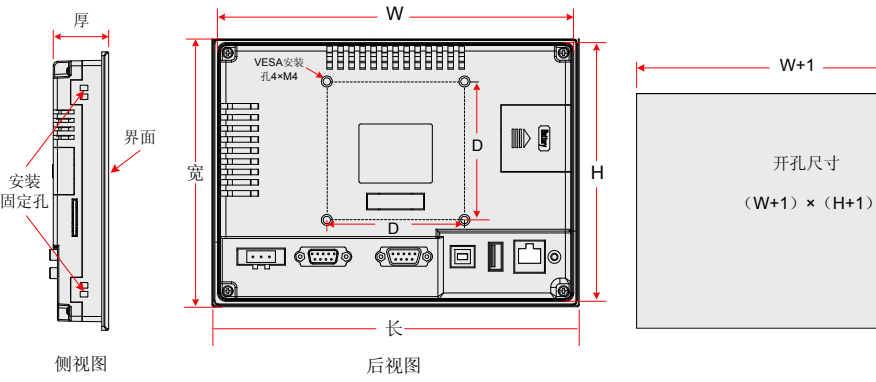

H+1

 $+1$  (mm)

#### 图3 产品尺寸图(单位:mm)

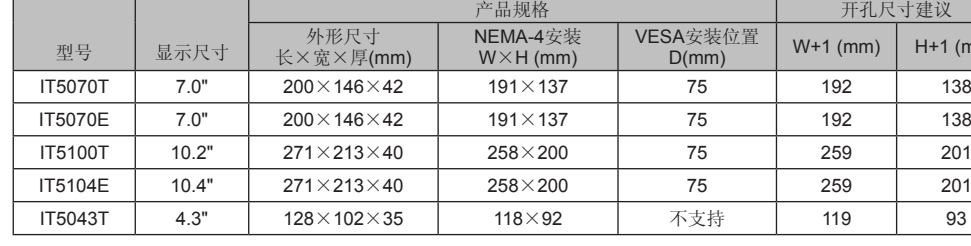

资料编码:19010097 V1.1

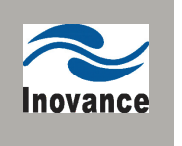

# InoTouch系列触摸屏人机界面用户手册

感谢您购买汇川控制技术有限公司自主研发、生产的 InoTouch系列触摸屏人机界面(HMI,以下简称HMI)。 该产品支持使用USB或者以太网连接PC机,实现在不拔出 HMI和汇川PLC通讯线的情况下,PC穿过HMI,对PLC进 行程序上传、下载、监控等操作,以简化调试工作;支持 Modbus协议、自动以高效率与PLC实现通讯;支持插入U 盘对HMI固件、画面程序、配方数据等进行更新,配合汇川 PLC使用时,可更新PLC中的程序,方便大量生产设备的程 序现场下载操作。此外,该产品编程具备离线模拟及在线模 拟的功能,方便HMI程序调试与系统调试。

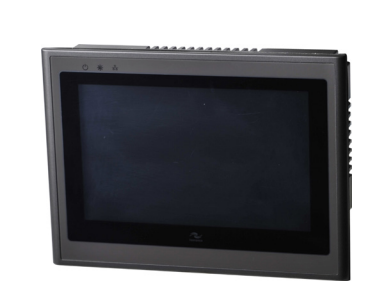

本手册主要描述InoTouch系列HMI的规格、特性及使用方法

图1 产品外观图

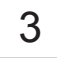

#### 产品信息

## 机械设计参考

- 1) 把产品放入面板开好的安装孔中;
- 2) 从面板背面将4枚安装螺钉(随机附送)分别卡入 产品外壳左右两侧的4个安装固定孔(如图①);
- 3) 逐个锁紧安装螺钉(如上图②),直到产品牢靠地 固定在面板上。推荐扭力值:6.0+/-0.5kgfcm(以 利达到防水效果及避免面壳等变形)。

警告: 不要过分用力锁紧安装螺钉; 如有疑问时, 请向您的 提供商咨询。

注意: 为保证符合NEMA4的密封规范, 所有的随产品提供<br>的安装固定螺钉必须使用, 并且安装面板的弯曲度不能超过  $0.010"$ 

# 电气设计参考

※ 随机附送有1个与该电源接 口连接的电源端子。

Host

\* IT5-H2U-CAB(选配件):HMI和PLC通讯连接电缆,5芯,长度3米。使用该线缆时,对应的通讯端口是HMI的COM1端 口,需将HMI用户程序中COM1配置为"RS485-4W"

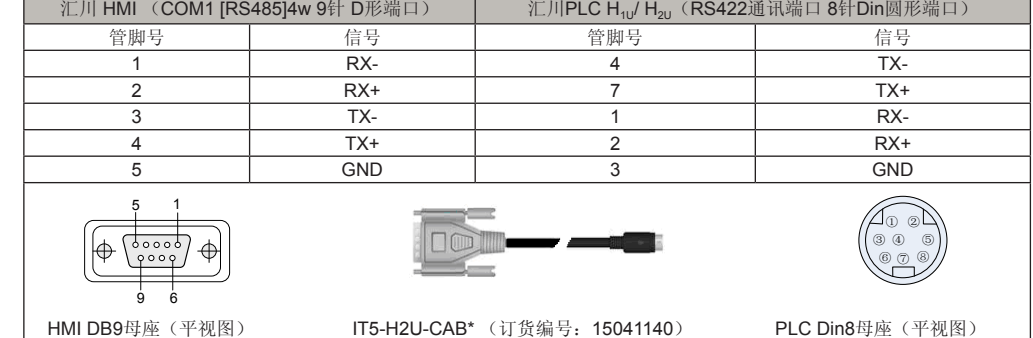

#### ◆ 注意:该线缆容易与下图中的线缆混淆,请在使用时加以区别。

#### ☞ HMI通讯设置�

◆ 本产品保修期为十八个月(以机身条型码信息为准。如有特殊约定,以采购时的合同条款为准),保修 期内按照使用说明书正常使用情况下,产品发生故障或损坏,我公司负责免费维修。

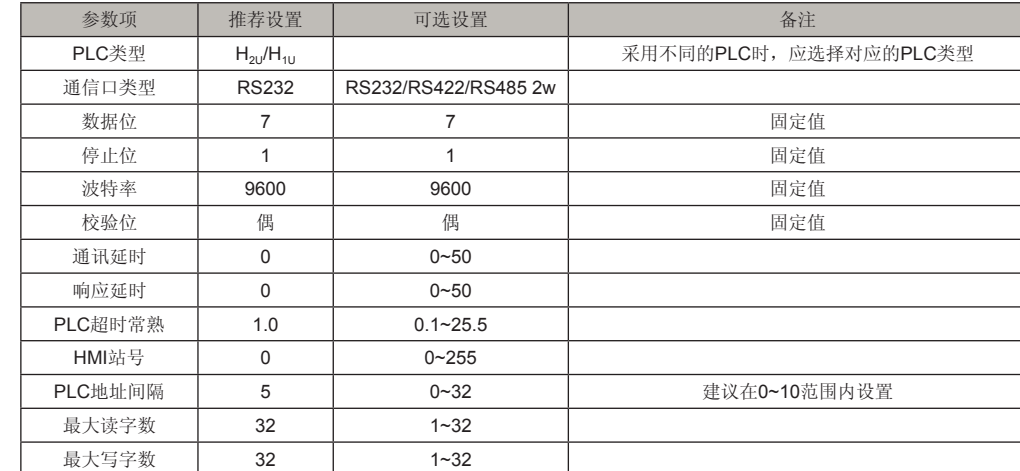

#### ☞ COM1[RS422]接线图

- ※ 如果通讯存在问题, 显示屏上有 "PLC no response..."的故障提示, 直到通讯正常建立。前面板上的通讯指示 灯晶在每次通讯的时候都会被点亮。
- ※ 在通讯电缆较长或者通讯电缆需要穿过存在电气噪声的环境时,必须采用屏蔽电缆来制作通讯电缆。

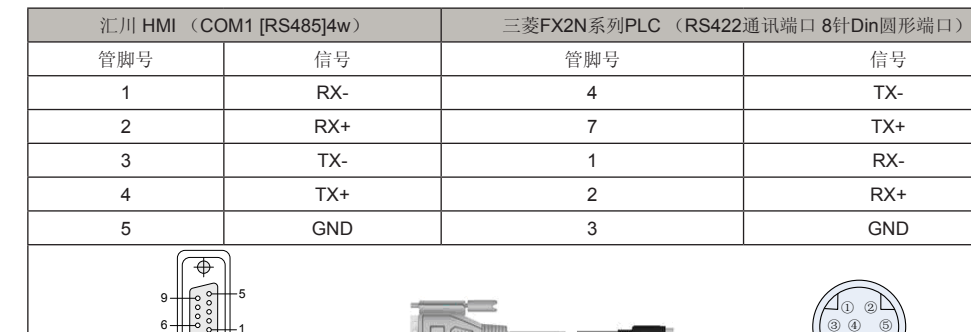

产品外壳背面的COM1 [RS485 2/4W] / COM3[RS485] / COM3 [RS232]通讯端口用于连接具有RS485 / RS422/ RS232 通讯端口的控制器, (COM1[RS485] 4wire即为COM1 [RS422]) 管脚排列如下表所示。

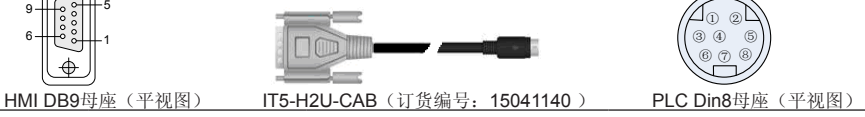

☞ 可操作的地址范围:

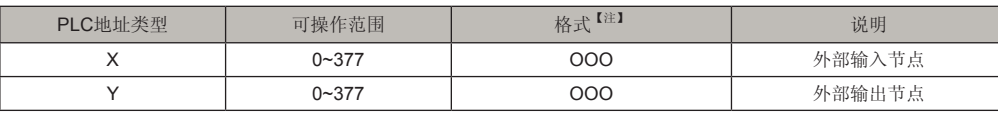

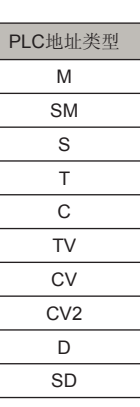

◆ 保修期内,因以下原因导致损坏,将收取一定的维修费用:

a) 因使用上的错误及自行擅自拆卸、修理、改造而导致的机器损坏;

产品外壳背面的USB Client (Type B)接口,用于与PC连接,进行上载/下载用户组态程序和设置HMI系统 参数,可以通过一条通用的USB通讯电缆和PC机连接; USB Host (Type A)接口,用于与U盘、USB鼠标 及USB键盘等设备连接,即插即用。

产品外壳背面的以太网接口为10M/100M自适应以太网端口。端口可以用于HMI组态的上/下载,系统参数的 设置和组态的在线模拟;可以通过以太网连接多个HMI构成多HMI联机;可以通过以太网与PLC等通讯;可 以通过一根标准的以太网线(RJ45直连线)与HUB或者以太网交换机相连,接入局域网,也可以通过一根 双机互联网线(RJ45交叉线)直接与PC的以太网口连接。

b) 由于火灾、水灾、电压异常、其它天灾及二次灾害等造成的机器损坏;

c) 购买后由于人为摔落及运输导致的硬件损坏;

d) 不按我司提供的用户手册操作导致的机器损坏;

e) 因机器以外的障碍(如外部设备因素)而导致的故障及损坏。

◆ 产品发生故障或损坏时,请您正确、详细的填写《产品保修卡》中的各项内容。

◆ 维修费用的收取,以我公司最新调整的《维修价目表》为准。

◆ 本保修卡在一般情况下不予补发,诚请您务必保留此卡,并在保修时出示给维修人员。

 InoTouch Editor 编程软件汇川技术公司自主开发,您可以向您的HMI供应商索取,或者在汇川技术公司 网站(http://www.inovance.cn)及中国工控网汇川主题上下载,获取InoTouch Editor软件最新版本。

◆ 在服务过程中如有问题,请及时与我司代理商或我公司联系。

◆ 客户购买本产品,则说明同意了本保修协议。本协议解释权归汇川技术。

硬盘: 最少有500MB以上的空闲磁盘空间 显示器: 支持分辨率1024 x 768以上的彩色显示器 Ethernet端口或USB口:上下载画面程序时使用

操作系统: Windows XP/Windows 2008/Windows 2000/Windows Vista/Windows 7

苏州市汇川技术有限公司 Suzhou Inovance Technology Co,.Ltd 地址:苏州市吴中区越溪友翔路16号 全国统一服务电话:400-777-1260 邮编:215104 网址: http://www.inovance.cn

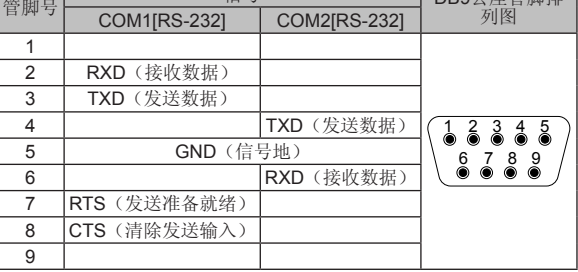

上**DB0公**庫答脚排上

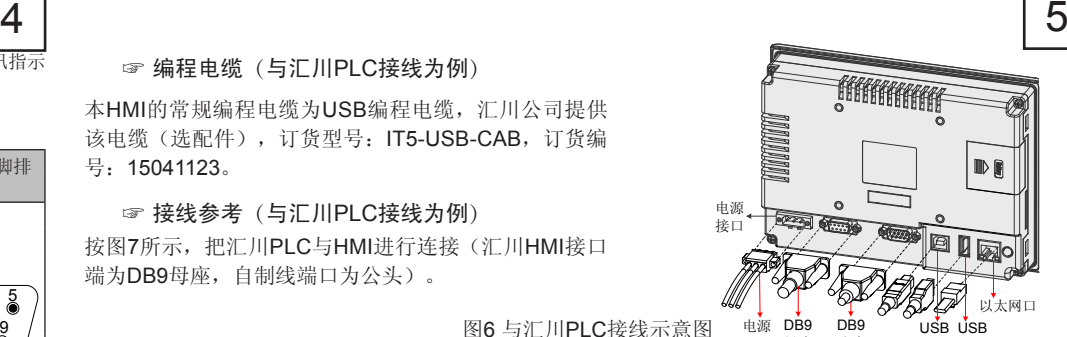

#### 4) 与外部设备的连接(DB9母座)

- 1) 进入触控校准程序
- -
- 2) 触控校准具体操作:
	-
	- 消)。 重复以上5点校准即可。
- 
- 
- 
- 
- 
- 
- 
- 
- 
- 
- 客户信息 单 单 邮政编码: 产品信息 机: 代理  $($

※ 通过系统设置菜单进入:触摸屏上电启动过程中,手指轻按住屏幕,触摸屏将进入系统设置输入密 码框界面,密码输入框会有倒计时20秒,在倒计时20秒内如果没有点击密码框,将自动进入校准程 序, 或者直接输入系统设置密码, 弹出系统设置菜单, 单击"触摸校准"选项

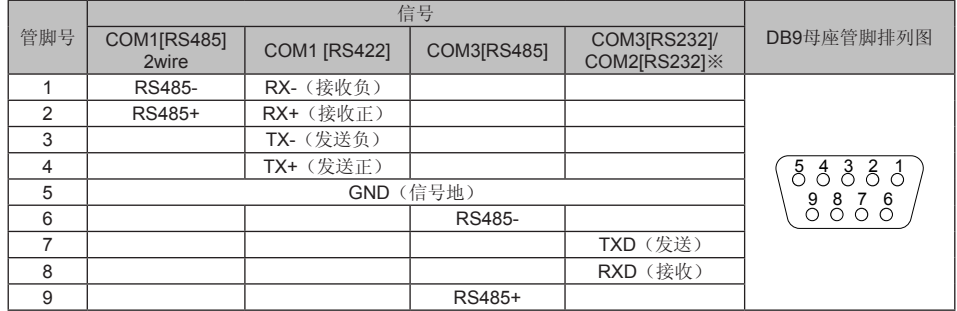

※:型号IT5043T为COM2[RS232],其他型号为COM3[RS232] ;

※:串口可以连接串口打印机,具体设置参考编程手册。

#### 5) USB接口

电源 线缆 DB9 母头 公头 USB Client 图6 与汇川PLC接线示意图

#### 6) Ethernet以太网连接

完成以上五点的点触校准后, "+"光标会消失, 此时点触 屏幕空白处可退出;若校准失败光标会重新回到屏幕中央,

#### 2 保修协议 Inovance

- ※ 正常工作模式: 这是InoTouch HMI产品的正常工作模式,<br>在触摸屏正常工作的时候请设置此模式;
- 系统升级模式:用于更新固件以及系统文件等底层操作。 固件以及系统文件一般不需要更新,只有特殊情况下才使 用;
- ※ 触控校准模式:进入此模式可进行触摸屏校准,在触控不 灵敏或异常情况下使用。具体操作请参见"产品维护"。
- ※ 恢复出厂设置:恢复出产设置后,工程文件、资料、配置 等将全部清零,请慎重操作。
- ※ 拨码开关拨完之后,请重新上电才会生效;
- ※ 请勿随意拨动拨码开关,可能会造成系统损坏;
- ※ 部分型号的HMI可能不配置拨码开关,拨码开关的功 能如恢复出厂设置、校准、软件升级等可以通过系统 设置来实现。

7) DIP拨码开关

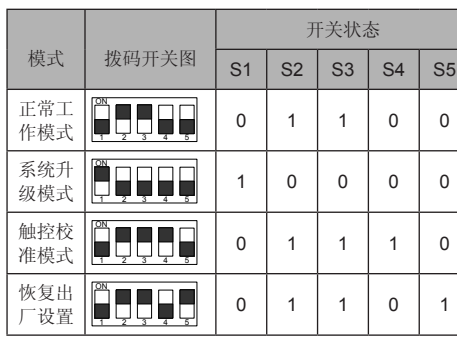

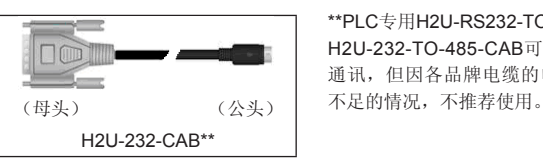

InoTouch 系列HMI界面是用户可编程的,要对HMI进行编程,您需要准备:

一台电脑,电脑上必须安装有汇川控制技术有限公司开发的InoTouch Editor软件;一根编程电缆;一台 InoTouch系列HMI。

#### ☞ 软件来源

#### ☞ 计算机配置要求(建议配置)

CPU:主频1G以上的Intel或AMD产品 内存:512MB或以上

6

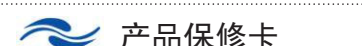

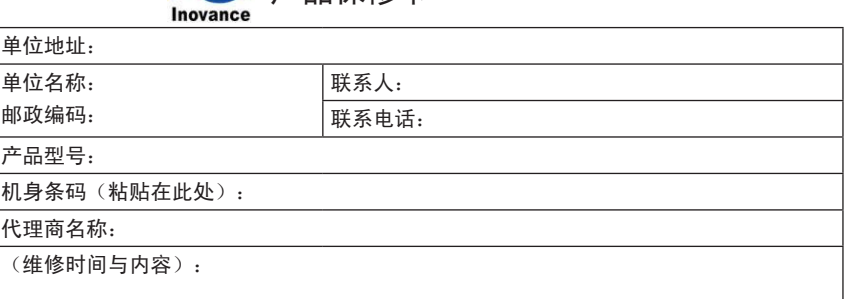

故障信息

#### 维修人:

#### 编程参考

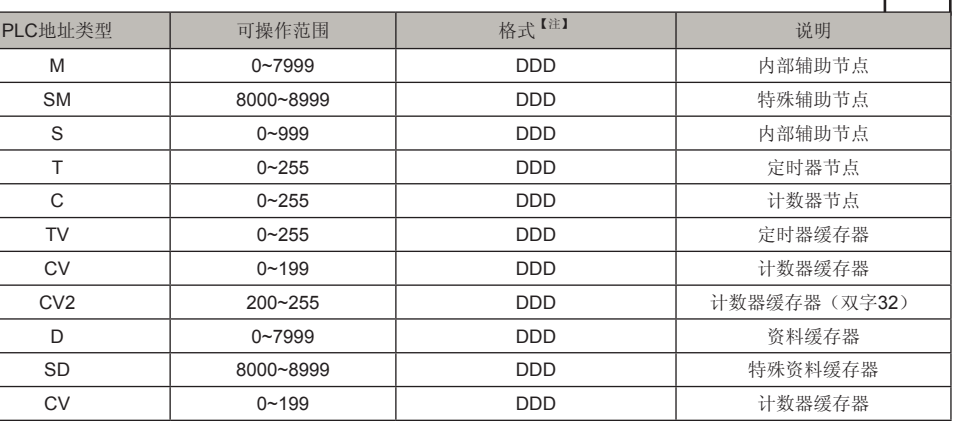

【注】:D表示十进制,O表示八进制,范围0~7。

☞ 本产品与其他品牌PLC的接线说明请参考本公司发行的后台软件"InoTouch Editor"帮助文档。

触摸屏在使用过程中出现触控不灵敏或者触控异常情况下,请使用触摸校准程序来校准触摸屏。

※ 通过拨码开关进入:将HMI拨码开关的2、3、5设置为ON,1、4 设置为OFF,然后将HMI重启上 电,即可进入触控校准模式。

### ☞ 编程电缆(与汇川PLC接线为例)

本HMI的常规编程电缆为USB编程电缆,汇川公司提供 该电缆(选配件),订货型号: IT5-USB-CAB,订货编 号:15041123。

# ☞ 接线参考(与汇川PLC接线为例)

按图7所示,把汇川PLC与HMI进行连接(汇川HMI接口 端为DB9母座,自制线端口为公头)。

#### 与三菱FX2N系列PLC接线参考

3) 与外部设备的连接(DB9公座)

产品背面的COM1[RS-232]、

COM2[RS-232]端口用于连接具有RS232 通讯端口的控制器,管脚排列如右表所 示。

## 产品触控校准

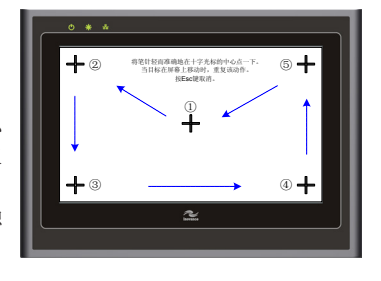

图7 校准操作过程示意图

◆ 进入校准模式后,屏幕中间出现一个"+"(如图7所示)。 ◆ 使用触控笔或者手指点触"+"的中间,点触成功后"+" 会按图示的箭头方向移动(轻而准确地在"+"光标的中心 点一下,当目标在屏幕上移动时,重复该动作。按Esc键取

备注:

\*\*PLC专用H2U-RS232-TO-RS422-CAB下载电缆(Rohs), 虽然 H2U-232-TO-485-CAB可以用于IT5000系列HMI与PLC之间的 通讯,但因各品牌电缆的电气设计差异,可能存在抗干扰能力